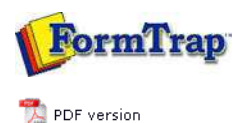

**Archive**

**E** Archive Guideline

- **All Pecords**
- **Delivered**
- **Errors**
- $\triangleright$  Data
- $\triangleright$  Replication
- $\triangleright$  Formatting Working
- 
- **D** Logs
- Managing Records
- ▶ Search and Filter
- **D** Error Messages

**SBE Manual V7.5**

Start | Queues | Data Folders | **Archive** | Setup | Submit Associated Files | Other Add-ons | Related Batch Processes | Special Forms FTDesign Manual V7.2 **I'm Stuck!**

## Using the Archive

## FTSpooler keeps all the job processing and delivery information in one job archivem and provides different views, i.e. **All**, **Delivered**, **Errors**, **Data**, **Replication**, **Formatting**, **Working** and **Logs**. Archive shows three panels: **searching and filtering**, **main panel** and **detail panel**.

**More information on Archive Database**

**More information on archive viewing for deafault (not Admin) users.**

View Delivered Records

Select the **Delivered** button under **Archive** from the top navigation bar. In the **searching and filtering panel**, specify searching criteria to retrieve data records.

**More information on Search and Filter Archive Records**

In the **main panel**, FTSpooler shows the following for each job:

- **Status** job status
- **Date / Time** of submission
- **Queue** the queue the data was processed in
- **To** form(s) used in the processing the document

Between submission and delivery of the formatted document may be several steps such as input filtering, identification and routing an/or splitting, repagination and print formatting. Each step is shown in the **detail**<br>**panel** located at the right side effectively showing the history of each job in most recent (top) to oldest order.

You can select multiple records and save their documents. You can view a document in the appropriate viewer.

- **Process Name** shows the name of the process used to modify or format the document. Some processes show additional information after a colon sign ":". For instance, the print-formatting process "formtrap" is followed with the name of the form; delivery engine "smtp", is followed with the document filter name.
- **Document Type** the file type that is produced by the process. "txt" is raw data, "pcl" or "pclxl" or "ps" are formatted and print ready documents.

## **More information on Exporting Files**

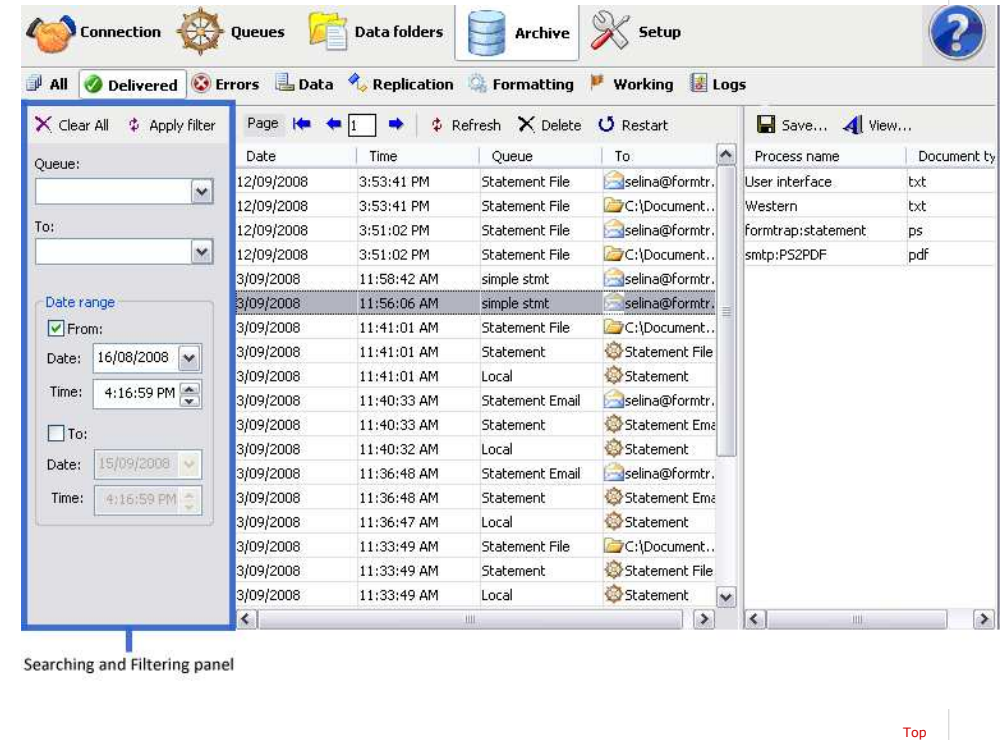

**Disclaimer** | **Home** | **About Us** | **News** | **Products** | **Customers** | **Free Trial** | **Contact Us** | **Success Stories Copyright 1995-2011 TCG Information Systems Pty. Ltd. All rights reserved.**